# **DESINFORMAZIOAREN KONTRA… HEZIKETA**

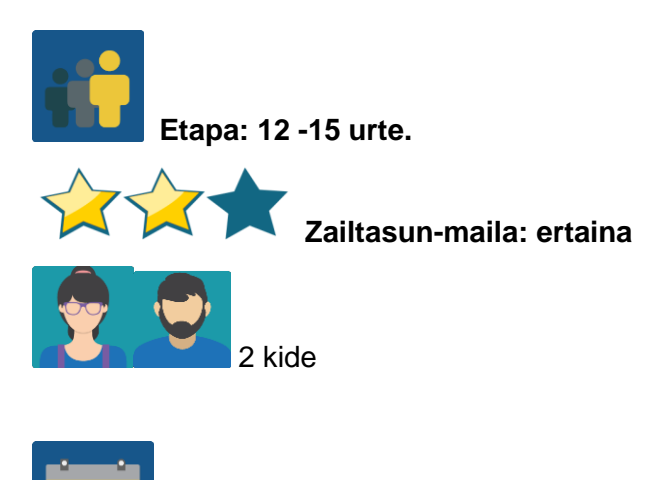

**Denboralizazioa: 7 saio**

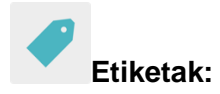

Albiste faltsuak (*fake news)*, desinformazioa, hitzaldi/lantegia, aditu baten bisita

## **Jardueraren deskripzioa:**

Informazioaren arloarekin lotutako hitzaldi-lantegia. Hitzaldi-lantegia Espainiako zentroan bertan edo bideokonferentziaz egingo da. Edonola ere, proiektuko gainerako kideekin partekatuko da.

## **Helburuak: (3 gehienez)**

- 1. Desinformazioa zer den hobe ulertzea.
- 2. Desinformazioaren kontra borrokatzeko moduak ikastea.
- 3. Hitzaldi profesionaletan parte hartzen ikastea (oharrak hartu, galderen txanda…).

# **Gako gaitasunak eta zeharkako gaiak:**

Hizkuntza-komunikazioa

- Gaitasun digitala
- Gaitasun sozial eta zibikoak
- Komunikabideetarako heziketa
- Kontsumitzailearentzako (eta erabiltzailearentzako) heziketa

#### **Curriculumeko edukiak:**

- Ahozko ulermena eta adierazpena
- Konferentzia, hitzaldi edo lantegi baten laburpena eta sintesia

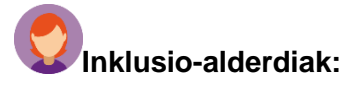

Ikasle bakoitzaren ezaugarri indibidualak hartuko dira kontuan hitzaldia/lantegia antolatzerakoan, eta guztiek parte hartzeko aukera izango dutela ziurtatuko da.

#### **Aurreikusitako produktuak/emaitzak:**

Posterra, triptikoa, kontzeptu-mapa edo antzekoren bat - hitzaldi-lantegiaren laburpena, desinformazioari aurre egiteko ideien dekalogo batekin batera.

## **JARDUERAREN GARAPENA**

#### **1. urratsa**

Espainiako ikastetxea harremanetan jarriko da Maldita.es edo antzeko beste erakunde batekin, taldearen ezaugarrietara hobekien egokitzen den hitzaldi-/lantegi-mota zehazteko. Maldita.es-en kasuan, kontaktua galdetegi honen bidez egingo da.

**2. urratsa.-** Aurrez aurreko zein bideokonferentzia formatuak konbinatuko dira; hau da, Espainiako ikastetxean aurrez aurre egingo da hitzaldia, baina kide den zentroak bideokonferentzia bidez parte hartuko du.

**3. urratsa.-** Hitzaldiarekin/lantegiarekin lotutako guztia zehaztu ondoren, proiektuko kide diren ikasle guztiekin lan egingo da, proiektuaren aprobetxamendua areagotzeko eta beharrezkotzat jotzen den informazioa emateko. Ikastaldeetan lan egingo da.

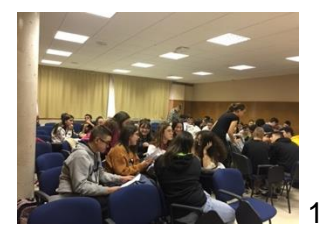

1. irudia- ikasgelan lan egiten

**4. urratsa.-** Aurrez aurreko hitzaldia grabatzeko eta ondoren gainerako kideekin partekatzeko baimena eskatuko da. Bideokonferentzia eginez gero, guztiek zuzenean parte hartuko dute.

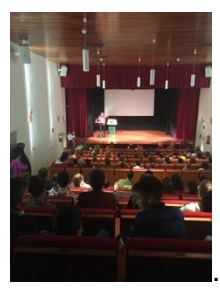

. 2. irudia- aurrez aurreko hitzaldia

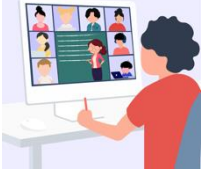

3. irudia- bideokonferentzia

Oharra: bideokonferentzia Twinspace-n programatuko da, baina B plan bat izatea komeni da, azken orduko arazo teknikoak egongo balira ere. Gainerako kideekin hitz egin daiteke eta beste plataforma bat adostu (Hangouts, Google meet, Jitsi, edo antzekoren bat).

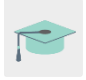

Tutoriala: Nola [programatu bideokonferentzia bat](http://etwinning.es/es/actividades-para-proyectos/como-crear-un-evento-online-videoconferencia-en-el-twinspace/) Twinspace-n:

**5. urratsa.-** Jarduera hori egin aurretik, proiektuan parte hartzen duten ikastetxeetako irakasleek ikasleak nazioarteko taldeetan nola taldekatu adostuko dute. Talde bakoitzeko kideekin taula bat prestatu eta TwinSpace-n horretarako sortuko duten orrira igoko dute.

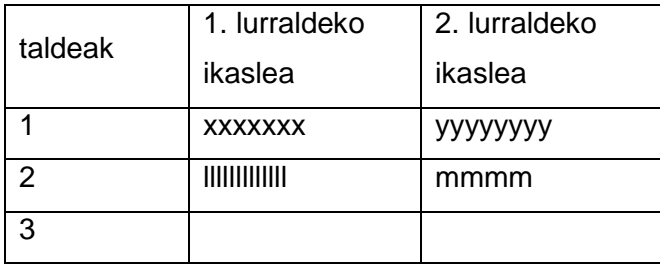

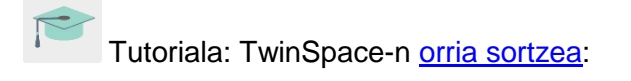

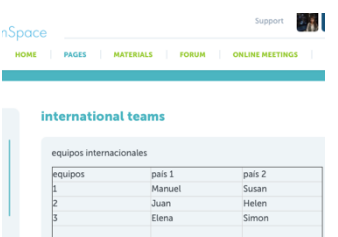

#### 8. irudia- Twinspace-ko bista

**6. urratsa.-** Orrialde horretan bertan edo jarduerako berariaz sortutako beste batean, TwinBoard bat sortuko dute; ezinbestekoa jarduera amaitzeko.

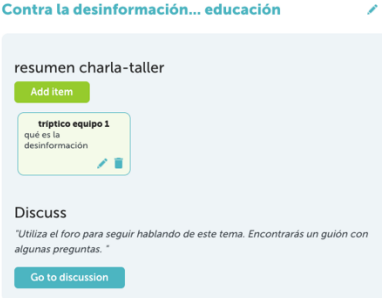

4. irudia- TwinBoard

**7. irudia.-** Irakasleek foro bat irekiko dute jardueraren izenburu berarekin, eta eztabaida-hari bat sortuko dute nazioarteko talde bakoitzarentzat.

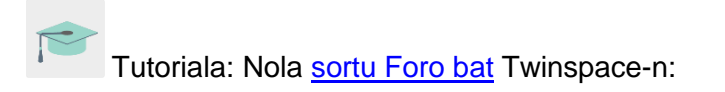

**8. urratsa.-** 5., 6. eta 7. urratsak egin eta hitzaldi-lantegia gauzatu ondoren, ikasleek, nazioarteko taldeetan taldekatuta, lantegian jorratu eta ikasitakoa komentatuko dute, eta beren komunitateari nola aurkeztu erabakiko dute (posterra, eskema, Kahoot edo antzeko galde-erantzunekin egindako jokoa, bideoa Flipgrid webgunean). TwinSpace-ko TwinBoarden zein institutuko oholean (paperean) partekatuko da dena.

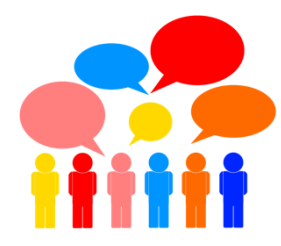

# 5. irudia- nazioarteko taldeetan lan egiten

#### **Page discussions**

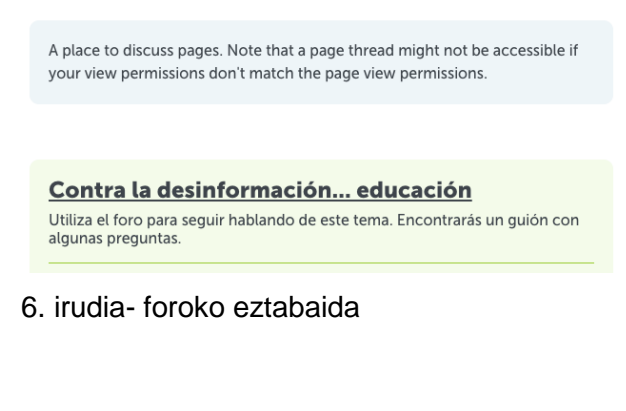

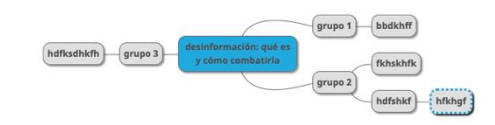

# 7. irudia- eskema baten adibidea laburpena

**9. urratsa.-** Autoebaluazioa eta Koebaluazioa> Ikasle bakoitzak bere autoebaluazio-fitxa osatuko du (proiektuko kide guztientzat baliagarria izango den eredua sortuko da), bai eta lankidetza-jardueretarako sortutako koebaluazio-fitxa ere.

Autoebaluazio-fitxaren adibidea:

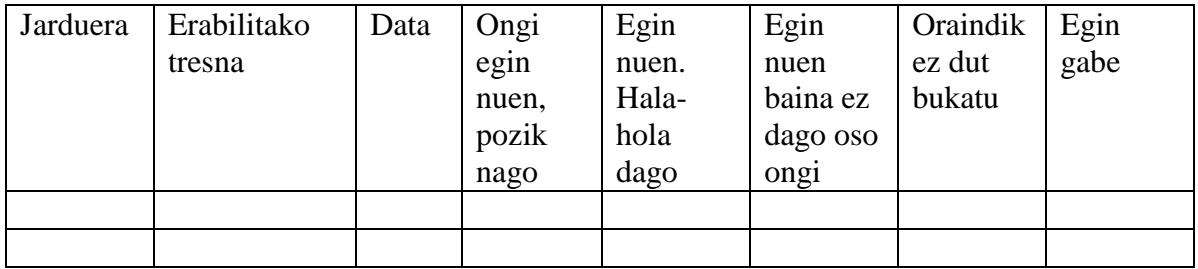

\*Irakasleek prozesu osoa gainbegiratu eta aholkuak emango dituzte uneoro, baina jarduerak eskatzen duen sortzeko askatasuna emango diete ikasleei.

Ö **. TwinSpace-ko tresnak / kanpoko 2.0 tresnak:**

Twinspace Twinspace: TwinBoard, materialak, foroa, TwinMail

# **Kanpoko 2.0 tresnak**

• [Sway](https://sway.office.com/)

\* \* <u>.</u>

- [Adobe spark](https://www.adobe.com/es/products/spark.html)
- [Crello](https://crello.com/es/)
- [mindmup](https://app.mindmup.com/map/new/1623094510200)
- **[popplet](https://www.popplet.com/)**
- [mindmeister](https://www.mindmeister.com/es)
- [kahoot](https://kahoot.com/)
- $\bullet$  [quizziz](https://quizizz.com/)
- [learningapps](https://learningapps.org/)
- [flipgrid](https://learningapps.org/)